## **Details View tab**

SQL Compliance Manager is ONLY compatible with IDERA Dashboard version 4.6 and with limited support.Λ

In the IDERA Dashboard Details view tab, users can select specific metrics to display. This tab contains product widgets of all the products registered with the IDERA Dashboard.

By default, the Details view tab contains the following widgets:

- Products by Alerts (All Products).
- Alerts by Category (All Products).
- Top Alerts by Metric (All Products).
- Alerts by Counts (All Products).
- Top Instances by Alert Count.
- Top Instances by CPU Usage.
- Top Databases by Alert Counts.
- Alert Counts by Category.

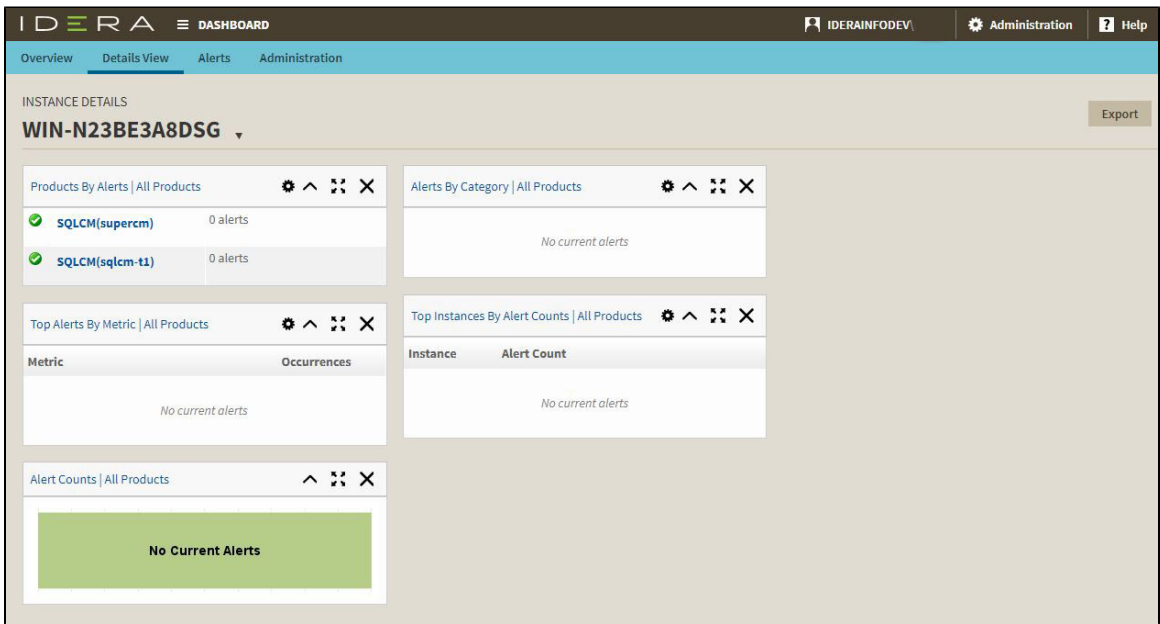

In the Details tab, you can perform the following actions:

- Expand or collapse a widget
- $\bullet$  View a widget in full size  $\bullet$   $\bullet$ .
- Remove a widget  $\mathsf{\times}$
- Filter widget information.

**[IDERA](#) | [Products](#) | [Purchase](#) | [Support](#) | [Community](#) | [Resources](#) | [About Us](#) | [Legal](#)**